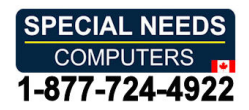

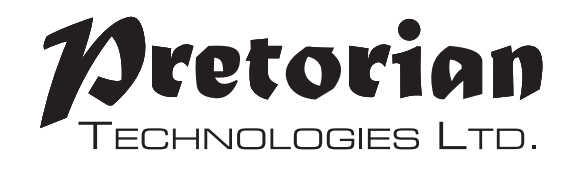

# INSTRUCTIONS **INSTRUCTIONS**

# iSwitch iPad/iPhone/iPod Access Device **iSwitch iPad/iPhone/iPod Access Device**

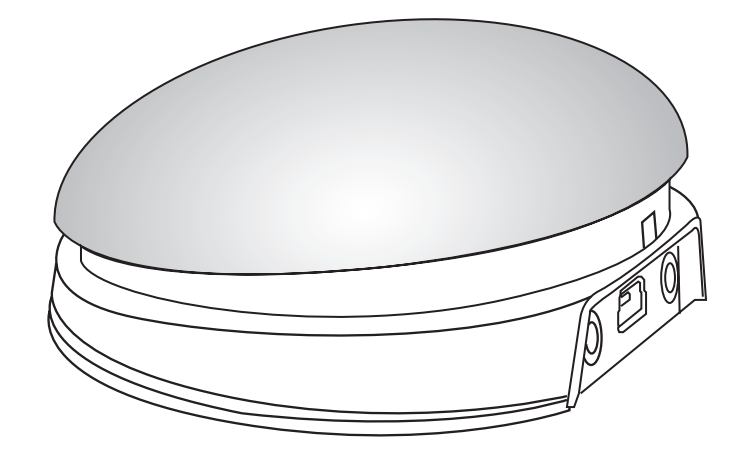

#### Pack Contents **Pack Contents**

r

Carefully check the contents of **Carefully check the contents of**  the box, which are: **the box, which are:**

#### iSwitch unit **iSwitch unit** USB charging cable **USB charging cable** These instructions **These instructions**

iSwitch is a highly versatile switch access **iSwitch is a highly versatile switch access**  device specifically designed to give you **device specifically designed to give you**  access to iOS Switch Control, switch **access to iOS Switch Control, switch**  adapted apps, music and photography. **adapted apps, music and photography.**

Specifically designed around users' **Specifically designed around users'**  needs, iSwitch is simple to set up and **needs, iSwitch is simple to set up and** 

# Product Description **Product Description**

use, but loaded with features to cater **use, but loaded with features to cater**  for all requirements. Although simple **for all requirements. Although simple**  to operate, to ensure you get the **to operate, to ensure you get the**  best experience from using your new **best experience from using your new**  iSwitch, please take time to read this **iSwitch, please take time to read this**  instruction booklet. **instruction booklet.**

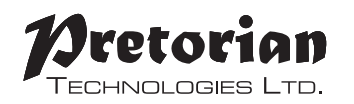

- Integral 75mm switch **• Integral 75mm switch**
- Pairs directly with your iPad/iPhone/iPod without PIN entry. **• Pairs directly with your iPad/iPhone/iPod without PIN entry.**
- Connect up to two additional wired switches of any type. **• Connect up to two additional wired switches of any type.**
- Function of each switch/socket may be individually selected. **• Function of each switch/socket may be individually selected.**
- Includes enhanced access to iOS Switch Control **• Includes enhanced access to iOS Switch Control**
- Integral button allows on-screen keyboard to be displayed or hidden **• Integral button allows on-screen keyboard to be displayed or hidden**  at any time. **at any time.**
- 20m (64') operating range. **• 20m (64') operating range.**
- Integral lithium-ion rechargeable battery. **• Integral lithium-ion rechargeable battery.**
- Charged from any USB socket. **• Charged from any USB socket.**
- Manual and automatic sleep modes to conserve battery life. **• Manual and automatic sleep modes to conserve battery life.**
- Choice of four switch colours (red, yellow, green, blue) **• Choice of four switch colours (red, yellow, green, blue)**

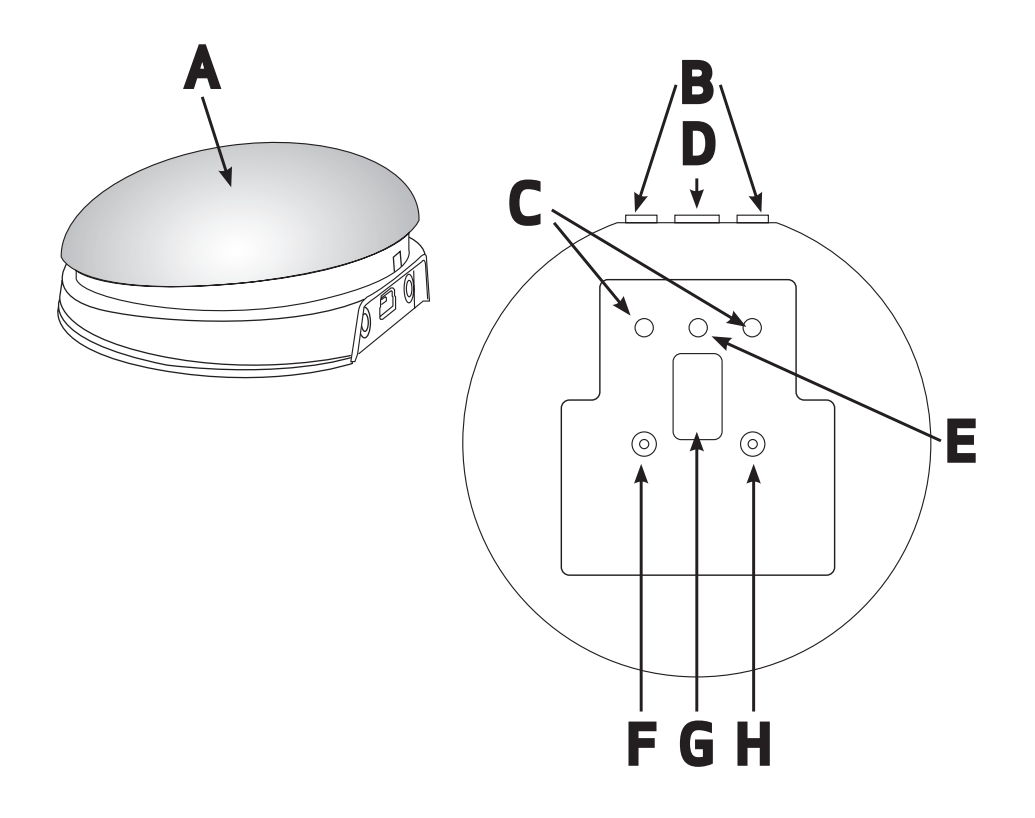

# Compatibility **Compatibility**

Your iSwitch is compatible with the following Apple products: **Your iSwitch is compatible with the following Apple products:**

iPad - all models **iPad - all models** iPod Touch 3rd Generation onwards **iPod Touch 3rd Generation onwards** iPhone 3GS onwards **iPhone 3GS onwards**

Android tablets vary enormously in specification so compatibility with these products is dependent **Android tablets vary enormously in specification so compatibility with these products is dependent**  upon the specific tablet. Please contact Pretorian Technologies or your local distributor for guidance. **upon the specific tablet. Please contact Pretorian Technologies or your local distributor for guidance.**

Throughout these instructions, all references to iPad should be taken as meaning any of the above *Throughout these instructions, all references to iPad should be taken as meaning any of the above*  Apple products. *Apple products.*

# Charging your iSwitch **Charging your iSwitch**

Ensure that the integral battery is fully charged by plugging the charging cable into iSwitch and then into a computer USB port. The charging LED (E) will illuminate green to show that charging is taking **into a computer USB port. The charging LED (E) will illuminate green to show that charging is taking**  place. Once charged, the charging light is extinguished. **place. Once charged, the charging light is extinguished.**

# **Connecting to your iPad/iPhone/iPod**

Wake up iSwitch by pressing either the Channel or Mode buttons (F or H)\*. **Wake up iSwitch by pressing either the Channel or Mode buttons (F or H)\*.**

Go to the Bluetooth menu on your iPad (Settings  $\blacktriangleright$  Bluetooth). First of all ensure Bluetooth is turned on using the slider at the top of the screen. **on using the slider at the top of the screen.**

After a few seconds the iSwitch should appear as a 'discoverable' device. It will appear as something similar to: **similar to:**

#### Pretorian-V59.O-ABC1 **Pretorian-V59.0-ABC1**

Tap on the name and the pairing process will begin. Typically it takes around 20 seconds to connect, **Tap on the name and the pairing process will begin. Typically it takes around 20 seconds to connect,**  after which the iPad will state that the device is 'Connected: Your iSwitch is now ready for use. **after which the iPad will state that the device is 'Connected'. Your iSwitch is now ready for use.**

\* If the unit awakes but you do not see the rotating pattern on the display, refer to the 're-connecting your iSwitch' section of this manual. *your iSwitch' section of this manual.*

\*The iSwitch is shipped in manual sleep mode- please refer to page 7 for more details. *\*The iSwitch is shipped in manual sleep mode- please refer to page 7 for more details.*

#### Notes about Bluetooth Connections **Notes about Bluetooth Connections**

Once connected with a particular iPad, it will no longer be visible ('discoverable') by other iPads. If you **Once connected with a particular iPad, it will no longer be visible ('discoverable') by other iPads. If you**  turn your iPad off, turn off Bluetooth or if you go out of range, the connection between the two devices **turn your iPad off, turn off Bluetooth or if you go out of range, the connection between the two devices**  is automatically re-established when you next power on, turn Bluetooth on or go back into range. **is automatically re-established when you next power on, turn Bluetooth on or go back into range.**

If you wish to connect with a different iPad at any time, please refer to the 'Re-Connecting your **If you wish to connect with a different iPad at any time, please refer to the 'Re-Connecting your**  iSwitch' section of this manual. **iSwitch' section of this manual.**

Mode Settings **Mode Settings**

The default modes for the integral switch (A) and sockets (B) are given in Table 1: **The default modes for the integral switch (A) and sockets (B) are given in Table 1:**

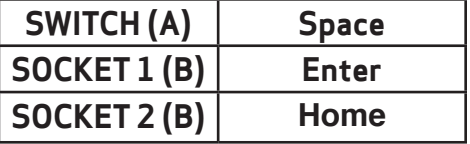

Table 1: Default Switch/Socket Modes *Table 1: Default Switch/Socket Modes*

To change the integral switch (A) mode setting, **To change the integral switch (A) mode setting,**  press the channel button (F) once. The current **press the channel button (F) once. The current**  mode setting is then shown on the display (G). **mode setting is then shown on the display (G).**  To change, press the mode button (H) until the **To change, press the mode button (H) until the**  desired setting appears on the display. Table **desired setting appears on the display. Table**  2 shows the available settings. After a few **2 shows the available settings. After a few**  seconds the display is extinguished to save **seconds the display is extinguished to save**  power and the settings saved. **power and the settings saved.**

Note that neither of the LEDs (C) are illuminated *Note that neither of the LEDs (C) are illuminated*  when setting the internal switch mode. *when setting the internal switch mode.*

To change the setting of either socket (B), **To change the setting of either socket (B),**  first select the socket which you would like **first select the socket which you would like**  to change by repeatedly pressing the Channel **to change by repeatedly pressing the Channel**  button (F) until the LED (C) adjacent to that **button (F) until the LED (C) adjacent to that**  socket is illuminated. **socket is illuminated.**

The current setting is then shown on the display **The current setting is then shown on the display**  (G). To change, press the Mode button (H) until **(G). To change, press the Mode button (H) until**  the desired setting appears on the display. **the desired setting appears on the display.**  Table 2 shows the available settings. After a **Table 2 shows the available settings. After a**  few seconds the display is extinguished to save **few seconds the display is extinguished to save** power and the settings saved. **power and the settings saved.**

Any combination of settings can be programmed, **Any combination of settings can be programmed,**  including duplicates, should you wish to use **including duplicates, should you wish to use**  iSwitch for turn-taking and cooperation. **iSwitch for turn-taking and cooperation.**

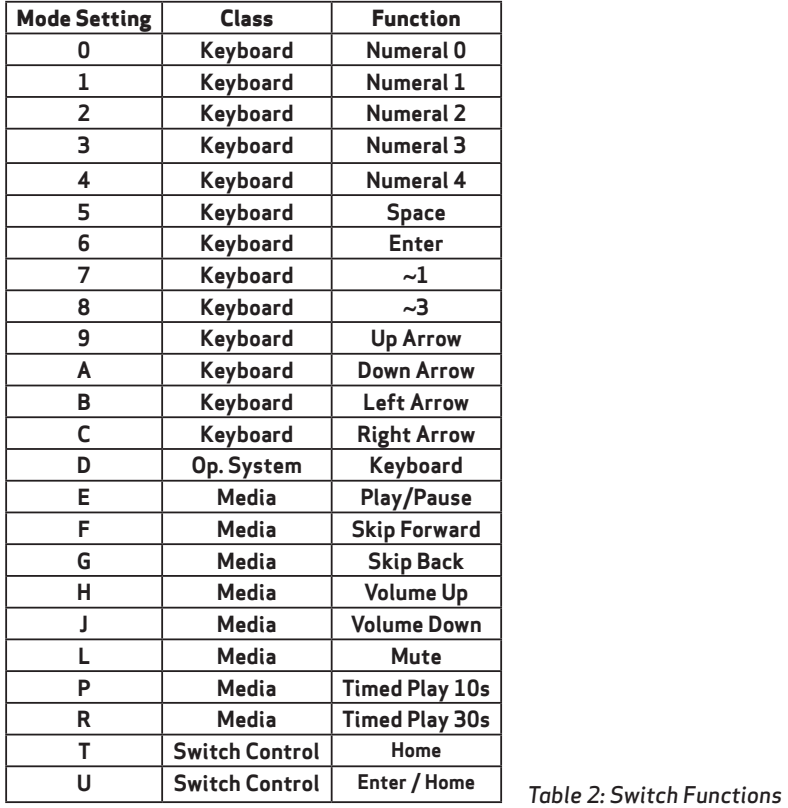

# Accessing Music/Media **Accessing Music/Media**

Many of the settings in Table 2 give access to the **Many of the settings in Table 2 give access to the**  iPad media player rather than to switch adapted **iPad media player rather than to switch adapted**  Apps. Any switch or socket may be programmed **Apps. Any switch or socket may be programmed** 

to use these settings and they may be mixed with **to use these settings and they may be mixed with**  switch adapted App settings in any sequence at all. **switch adapted App settings in any sequence at all.** Selecting these settings is exactly as described above. **Selecting these settings is exactly as described above.**

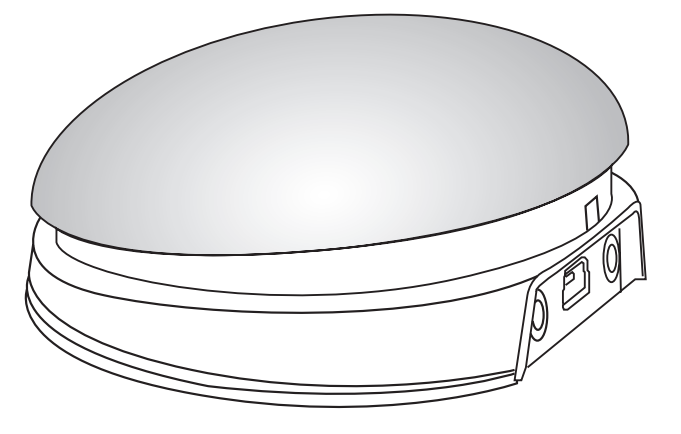

### On-Screen Keyboard **On-Screen Keyboard**

Because your iSwitch appears to the iPad as a keyboard, the iPad automatically turns off the **Because your iSwitch appears to the iPad as a keyboard, the iPad automatically turns off the** on-screen keyboard. This can cause difficulties in some Apps which require a typed input such as **on-screen keyboard. This can cause difficulties in some Apps which require a typed input such as**  entering a user's name. **entering a user's name.**

To overcome this, iSwitch allows you to deploy the on-screen keyboard manually at any time. Simply **To overcome this, iSwitch allows you to deploy the on-screen keyboard manually at any time. Simply**  press the mode button (H) while the display (G) is off.. The on-screen keyboard will be deployed **press the mode button (H) while the display (G) is off.. The on-screen keyboard will be deployed**  automatically. To turn it off again, press and hold the mode button once again. **automatically. To turn it off again, press and hold the mode button once again.**

Mode setting 'D' allows any switch to be configured to deploy the on-screen keyboard, and is **Mode setting 'D' allows any switch to be configured to deploy the on-screen keyboard, and is**  particularly useful if you can't easily access the Mode button (for example if your iSwitch is attached **particularly useful if you can't easily access the Mode button (for example if your iSwitch is attached**  to a surface). **to a surface).** 

Note that iPad remembers your on-screen keyboard preference so there's no need to press to deploy **Note that iPad remembers your on-screen keyboard preference so there's no need to press to deploy**  every time. **every time.**

Note that the iPad only allows the on-screen keyboard to be deployed when a text input box is selected. *Note that the iPad only allows the on-screen keyboard to be deployed when a text input box is selected.*

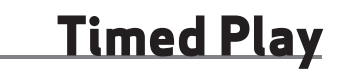

Timed Play settings allow you to create a 'reward' for pressing a button, completing a task, or any **Timed Play settings allow you to create a 'reward' for pressing a button, completing a task, or any**  number of other outcomes. You have a choice of 10 or 30 seconds play time. **number of other outcomes. You have a choice of 10 or 30 seconds play time.**

Because this setting uses the 'Play/Pause' *Because this setting uses the 'Play/Pause'*  command, it is important that the iPad is paused *command, it is important that the iPad is paused*  (not playing) before you press the switch to give *(not playing) before you press the switch to give*  timed play, otherwise the iPad will pause for a *timed play, otherwise the iPad will pause for a*  timed period instead of playing. *timed period instead of playing.*

If a switch programmed to Play/Pause is pressed *If a switch programmed to Play/Pause is pressed*  during a timed play, the timed play will be cut *during a timed play, the timed play will be cut*  short and the unit will be Paused. *short and the unit will be Paused.*

Skip Forward and Skip Back commands have no *Skip Forward and Skip Back commands have no*  effect on the duration of a timed play. *effect on the duration of a timed play.*

If you wish to end a timed play early, you *If you wish to end a timed play early, you*  can use a switch already programmed to *can use a switch already programmed to* Play/Pause. *Play/Pause.*

# Switch Control (i0S7 onward) **Switch Control (iOS7 onward)**

i0S7 and later operating systems include the **iOS7 and later operating systems include the**  Switch Control feature, allowing the user to **Switch Control feature, allowing the user to**  scan apps, menu items and the pop-up keyboard **scan apps, menu items and the pop-up keyboard**  without using the touch screen. iSwitch may be **without using the touch screen. iSwitch may be**  used as the Bluetooth switch device to allow you **used as the Bluetooth switch device to allow you**  to scan and select items. **to scan and select items.**

Before enabling Switch Control, first decide what **Before enabling Switch Control, first decide what**  type of switch interface will be best for the user. **type of switch interface will be best for the user.**  For example, this could be a single select switch **For example, this could be a single select switch**  in combination with the Auto Scanning feature **in combination with the Auto Scanning feature**  within Switch Control, or it may comprise several **within Switch Control, or it may comprise several**  switches to allow manual scanning and select. **switches to allow manual scanning and select.**

Almost any switch setting in Table 2 categorised **Almost any switch setting in Table 2 categorised**  as 'Keyboard' may be used to effect any scanning/ **as 'Keyboard' may be used to effect any scanning/** selecting function. However, it is important **selecting function. However, it is important**  not to use —1 or —3, since iPad accepts the first **not to use ~1 or ~3, since iPad accepts the first**  character only and both of these begin with —. **character only and both of these begin with ~.**  Media functions such as Play/Pause, Skip Fwd **Media functions such as Play/Pause, Skip Fwd**  etc cannot be used. **etc cannot be used.**

Once you have decided on a particular number **Once you have decided on a particular number**  of switches, plug any external switches into **of switches, plug any external switches into**  iSwitch and program their respective settings as **iSwitch and program their respective settings as**  described above. For example, if three switches **described above. For example, if three switches**  are required for Scan to Next Item, Scan to **are required for Scan to Next Item, Scan to**  Previous Item and Select Item it may make sense **Previous Item and Select Item it may make sense to use →**, ← and Enter (B, C and 6 respectively on the display). **on the display).**

With iSwitch already paired to your iPad, go to **With iSwitch already paired to your iPad, go to**  Settings  $\rightarrow$  General  $\rightarrow$  Accessibility  $\rightarrow$  Switch **Control and tap on 'Switches: Then tap on 'Add Control and tap on 'Switches'. Then tap on 'Add New Switch' and 'External: You will be asked to New Switch' and 'External'. You will be asked to activate your external switch. At this point, press activate your external switch. At this point, press the relevant switch (either integral or external). the relevant switch (either integral or external).**

**Once your iPad has recognised the switch press, Once your iPad has recognised the switch press, it will ask you to give the switch a name. This may it will ask you to give the switch a name. This may be anything but should help to identify which be anything but should help to identify which switch it refers to. Consider names such as 'red switch it refers to. Consider names such as 'red switch', 'grasp switch' etc: switch', 'grasp switch' etc'.**

**Next, your iPad will ask you to assign the switch Next, your iPad will ask you to assign the switch to a particular task. Using the above example, if to a particular task. Using the above example, if you were setting up the 4,- switch (setting B), you you were setting up the switch (setting B), you would tap on Scan to Next Item. would tap on Scan to Next Item.**

**Repeat this exercise for each of the switches you Repeat this exercise for each of the switches you would like to use and then turn on Switch Control would like to use and then turn on Switch Control using the slide at the top of the screen. Also using the slide at the top of the screen. Also set Auto Scanning to the desired setting (auto set Auto Scanning to the desired setting (auto scanning will be disabled if you have pressed scanning will be disabled if you have pressed any switches that are set to Scan to Next Item or any switches that are set to Scan to Next Item or Scan to Previous Item). Generally speaking, fewer Scan to Previous Item). Generally speaking, fewer switches will be required when Auto Scanning switches will be required when Auto Scanning compared to manual scanning so the choice of compared to manual scanning so the choice of which to use is often governed by the number of which to use is often governed by the number of switches the user is able to operate. switches the user is able to operate.**

**Tutorial videos are available on the Pretorian Tutorial videos are available on the Pretorian Technologies' website - please visit Technologies' website - please visit www.pretorianuk.com/iswitch and click on www.pretorianuk.com/iswitch and click on Videos. Videos.**

### **Using Home functions with Switch Control Using Home functions with Switch Control**

**Settings T and U in Table 2 have been added to Settings T and U in Table 2 have been added to make iSwitch easier to use with Switch Control. make iSwitch easier to use with Switch Control. Setting T is 'Home' and is exactly equivalent to Setting T is 'Home' and is exactly equivalent to pressing the Home button on iPad. Note that this pressing the Home button on iPad. Note that this setting can be used whether in Switch Control or setting can be used whether in Switch Control or not and does not need to be programmed within not and does not need to be programmed within Switch Control. Switch Control.**

**Setting 'U' is Enter/Home which gives Enter if Setting 'U' is Enter/Home which gives Enter if pressed briefly or Home after an extended press. pressed briefly or Home after an extended press. This is extremely useful when combined with This is extremely useful when combined with Auto Scanning since it allows the integral switch Auto Scanning since it allows the integral switch to carry out virtually every task on iPad without to carry out virtually every task on iPad without needing any external switches. needing any external switches.**

**To get the best experience from setting U, To get the best experience from setting U, program Enter (brief press) to Select Item. Be program Enter (brief press) to Select Item. Be sure to use a brief press when iPad asks you to sure to use a brief press when iPad asks you to activate your external switch and then set it to activate your external switch and then set it to Select Item. Select Item.**

**There is no need to set a function for Home (long There is no need to set a function for Home (long press) since this is an inherent function for iPad. press) since this is an inherent function for iPad. Once set up in this way, a brief press of the switch Once set up in this way, a brief press of the switch allows you to control Auto Scanning and select an allows you to control Auto Scanning and select an item whereas a long press allows you to quit back item whereas a long press allows you to quit back to the home screen. to the home screen.**

# Re-Connecting your iSwitch **Re-Connecting your iSwitch**

If, when waking up your iSwitch, the rotating **If, when waking up your iSwitch, the rotating**  pattern does not appear on the display, this **pattern does not appear on the display, this**  indicates that the unit is already connected to **indicates that the unit is already connected to**  another iPad in the vicinity. In this case you will **another iPad in the vicinity. In this case you will**  need to 'forget' this connection before you can **need to 'forget' this connection before you can**  re-connect with another unit. **re-connect with another unit.**

Similarly, if you have been using your iSwitch **Similarly, if you have been using your iSwitch** with a particular iPad that is still in the vicinity **with a particular iPad that is still in the vicinity**  and you wish to swap it to another, you will also **and you wish to swap it to another, you will also**  need to forget the existing connection. **need to forget the existing connection.**

To conserve battery life, iSwitch automatically **To conserve battery life, iSwitch automatically**  enters a low-power sleep mode if it remains unused **enters a low-power sleep mode if it remains unused**  for an hour. Pressing any external switch (integral or **for an hour. Pressing any external switch (integral or**  external) or any button on the unit instantly wakes **external) or any button on the unit instantly wakes**  it again. While asleep, the connection with the iPad **it again. While asleep, the connection with the iPad** 

When the unit goes to sleep automatically, **When the unit goes to sleep automatically,**  pressing any of the switches will wake it. This **pressing any of the switches will wake it. This**  is very convenient, but if the unit is to be **is very convenient, but if the unit is to be**  transported while not in use, inadvertent presses **transported while not in use, inadvertent presses**  of any switch will wake the unit, reducing battery **of any switch will wake the unit, reducing battery**  charge. To avoid this situation, there is an option **charge. To avoid this situation, there is an option**  Go to the Bluetooth menu on your iPad **Go to the Bluetooth menu on your iPad** (Settings  $\rightarrow$  Bluetooth) and tap the blue tab adjacent to the unit name, for example: **adjacent to the unit name, for example:**

#### Pretorian-V59.O-ABC1 **Pretorian-V59.0-ABC1**

Then tap on 'Forget this device: At this point **Then tap on 'Forget this device'. At this point**  the unit is no longer connected with the original **the unit is no longer connected with the original**  iPad and will appear as a 'discoverable' device on **iPad and will appear as a 'discoverable' device on**  all iPads in the vicinity. You can then re-connect **all iPads in the vicinity. You can then re-connect**  with a different iPad by again tapping on the unit **with a different iPad by again tapping on the unit**  name in the Bluetooth menu. **name in the Bluetooth menu.**

# Automatic Sleep Made **Automatic Sleep Mode**

is lost but is automatically re-established within a **is lost but is automatically re-established within a**  few seconds of wake-up. **few seconds of wake-up.**

If the unit remains unpaired for more than 5 **If the unit remains unpaired for more than 5**  minutes, it will also enter low-power sleep mode. **minutes, it will also enter low-power sleep mode.**  Press any button or switch to wake the unit. **Press any button or switch to wake the unit.**

### Manual Sleep Mode **Manual Sleep Mode**

to manually put the unit to sleep: **to manually put the unit to sleep:**

Simply press and hold the channel button (F) **Simply press and hold the channel button (F)**  until all the LEDs light, then release. The iSwitch **until all the LEDs light, then release. The iSwitch**  is then asleep and will not wake when a switch is **is then asleep and will not wake when a switch is**  pressed. Instead, press either Channel or Mode **pressed. Instead, press either Channel or Mode** (F or H) briefly to wake the unit. **(F or H) briefly to wake the unit.**

# Battery Life and Battery Charging **Battery Life and Battery Charging**

A fully charged battery gives approximately 40 **A fully charged battery gives approximately 40**  hours of use. When the battery is getting low, the **hours of use. When the battery is getting low, the**  Charging LED (E) begins to blink red. This is an **Charging LED (E) begins to blink red. This is an**  indication that you should charge the battery soon. **indication that you should charge the battery soon.** 

Plug the charging cable into the charging socket (D) **Plug the charging cable into the charging socket (D)**  and then into a USB socket on a computer. Ensure **and then into a USB socket on a computer. Ensure**  the computer is turned on. **the computer is turned on.**

While charging, the Charging LED will be illuminated **While charging, the Charging LED will be illuminated**  green. Once charging is complete (a matter of a few **green. Once charging is complete (a matter of a few** hours if fully discharged) the charging LED will be **hours if fully discharged) the charging LED will be**  extinguished. You can then unplug the cable. **extinguished. You can then unplug the cable.**

Note that you can continue using iSwitch while it *Note that you can continue using iSwitch while it*  is charging *is charging*

iSwitch plugs into a computer USB port for **iSwitch** *plugs into a computer USB port for*  charging purposes only - it does not give a *charging purposes only - it does not give a*  functional connection this way. *functional connection this way.*

Your iSwitch has no user **Your iSwitch has no user**  serviceable parts. If repair **serviceable parts. If repair**  is necessary the unit should **is necessary the unit should**  be returned to Pretorian **be returned to Pretorian**  Technologies or an authorised **Technologies or an authorised**  distributor. **distributor.**

iSwitch contains a lithium **iSwitch contains a lithium**  ion battery that isn't user **ion battery that isn't user**  replaceable. Although the unit **replaceable. Although the unit**  uses the very latest battery **uses the very latest battery**  technology, it may eventually **technology, it may eventually**  need to be replaced. **need to be replaced.**

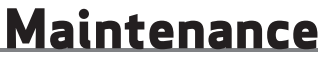

Disposal of batteries is often **Disposal of batteries is often**  subject to local laws. Please **subject to local laws. Please**  consult your local authorities **consult your local authorities**  for information relating to your **for information relating to your**  locale. Never dispose of a battery **locale. Never dispose of a battery**  in fire. **in fire.**

If your iSwitch doesn't operate correctly, please use the following guide to determine the cause. If, after following this guide, your unit still doesn't operate, please contact your supplier before returning it. **following this guide, your unit still doesn't operate, please contact your supplier before returning it.**

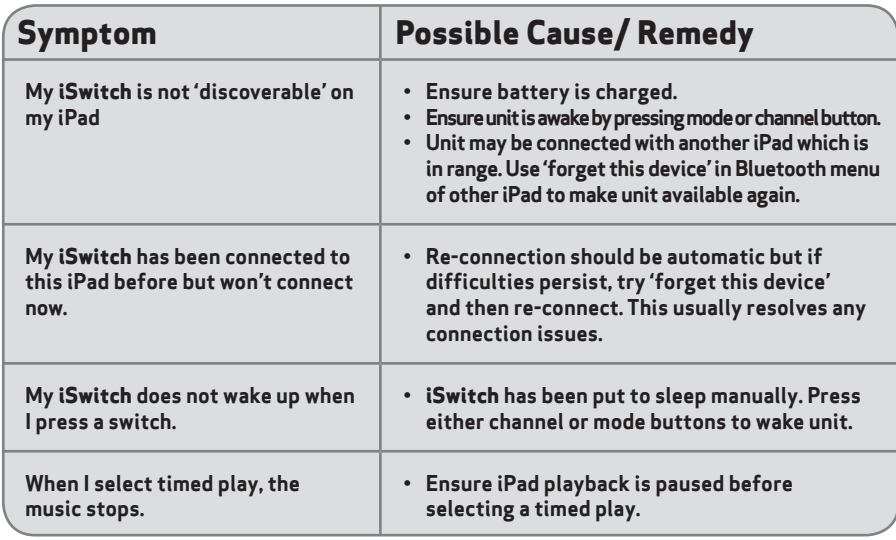

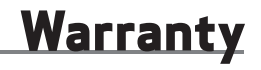

Your **iSwitch** is warranted against defects in manufacture or component failure. The unit is designed for domestic and educational applications. Use outside these areas will invalidate the warranty. **for domestic and educational applications. Use outside these areas will invalidate the warranty.**  Unauthorised repair or modification, mechanical abuse, immersion in any liquid or connection to **Unauthorised repair or modification, mechanical abuse, immersion in any liquid or connection to**  incompatible equipment will also invalidate the warranty. **incompatible equipment will also invalidate the warranty.**

The Apple brand name and iOS trademark are used for identification purposes only and are acknowledged.

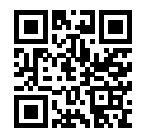

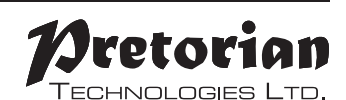

Unit 37 Corringham Road Industrial Estate Unit 37 Corringham Road Industrial Estate Gainsborough Lincolnshire DN21 1QB UK Tel +44 (0) 1427 678990 Fax +44 (0) 1427 678992 **Tel** +44 (0) 1427 678990 **Fax** +44 (0) 1427 678992

> SimplyWorks® is a registered SimplyWorks® is a registered trademark of Pretorian Technologies Ltd trademark of Pretorian Technologies Ltd